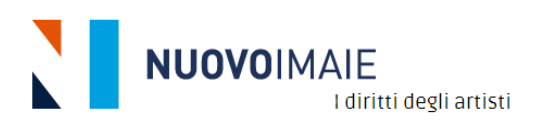

# **MANUALE UTENTE PORTALE ART. 7**

**BANDO MUSICA PROMOZIONE PROGETTI DISCOGRAFICI IN ESIBIZIONI DAL VIVO**

*(FASE 1 ACCREDITAMENTO)*

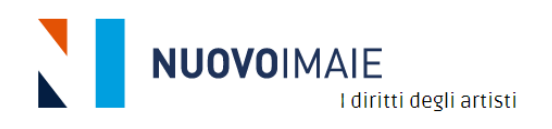

## SOMMARIO

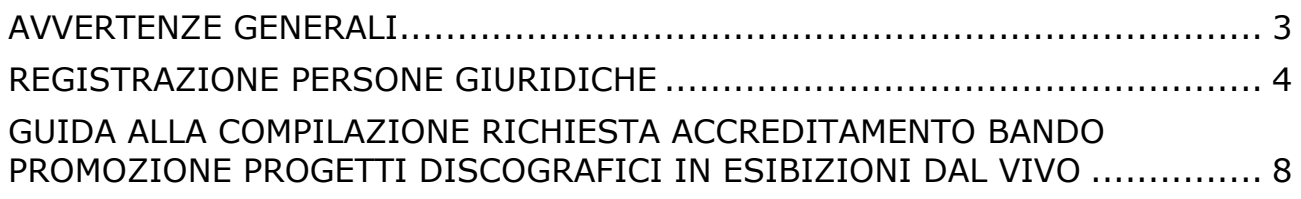

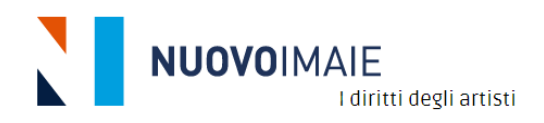

#### <span id="page-2-0"></span>**AVVERTENZE GENERALI**

Per la registrazione e la compilazione della domanda si consiglia di utilizzare Chrome quale browser in ambiente Windows o in alternativa Edge oppure Internet Explorer dalla versione 11 in poi. Per quanto riguarda la compilazione in ambiente MAC si consiglia di utilizzare Chrome in quanto Safari presenta alcune limitazioni di compatibilità.

I files che si possono caricare quali allegati alla domanda devono avere una tra le seguenti estensioni:

.pdf .jpg .jpeg .tif .tiff .png .doc .docx .ppt .pptx .xls .xlsx .pages .numbers .key .odt .ods .sxw .sxc .zip .rar .p7m .7z .arj

La grandezza massima dei files da caricare come allegati deve essere fino a 5MB.

Se non arriva alcuna mail da **NUOVO**IMAIE si consiglia di controllare sempre nelle cartelle SPAM o posta indesiderata se ci sono mail da [promozione@nuovoimaie.it.](mailto:promozione@nuovoimaie.it) In questo caso selezionare la mail in questione e spuntare l'opzione "considera attendibile questo mittente".

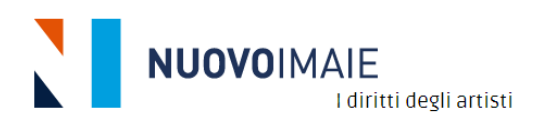

# <span id="page-3-0"></span>**Entrare nel PORTALE BANDI:<https://promozione.nuovoimaie.it/>**

#### **REGISTRAZIONE PERSONE GIURIDICHE**

Prima di procedere con la compilazione della domanda, è necessario registrarsi sul Portale Art. 7 Gestione Bandi. Verranno richiesti i dati della Società e del suo Legale Rappresentante (anche il suo codice fiscale).

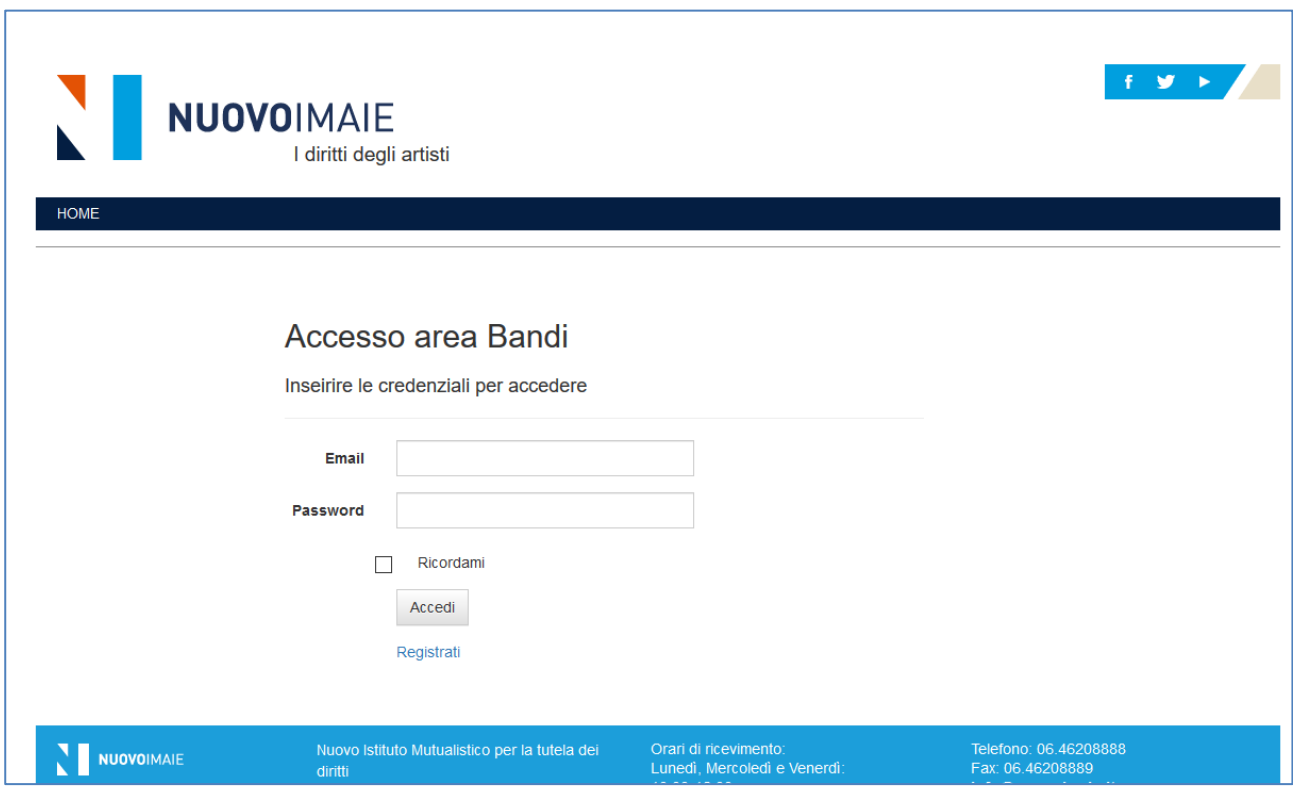

➢ Cliccare l'opzione **Registrati**.

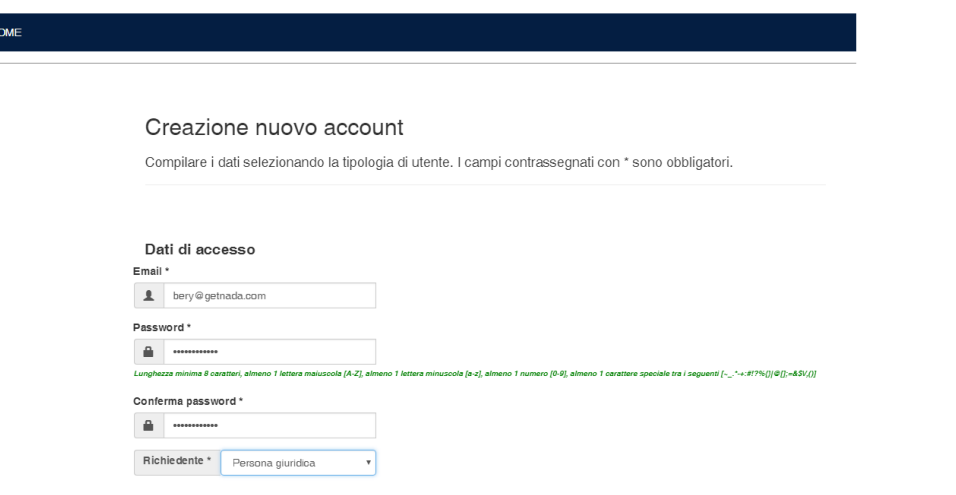

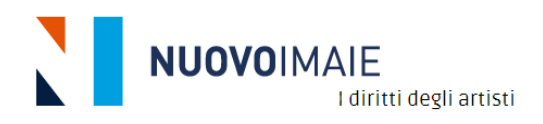

➢ Inserire e-mail e password e nel campo **Richiedente** selezionare l'opzione **Persona giuridica**.

**NOTA: la password dovrà contenere minimo 8 caratteri di cui almeno una lettera maiuscola (A-Z), almeno una minuscola (a-z), almeno un numero (0-9) e almeno un carattere speciale tra i seguenti: ! " # \$ % &' () \* + , - . / : ; < = > ? @ [ \ ] ^ \_ ` { | } ~** 

➢ Procedere con l'inserimento di tutti i dati previsti per la registrazione**. ATTENZIONE: i dati obbligatori sono contrassegnati con il simbolo \* (asterisco)**.

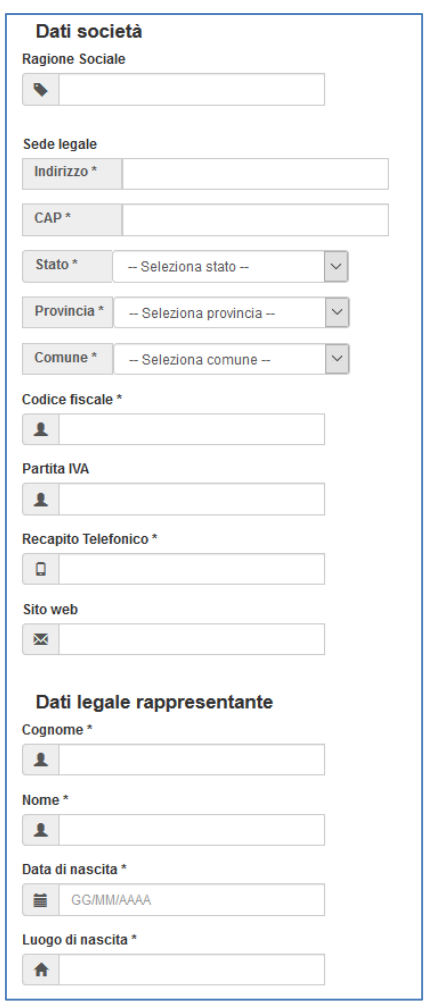

➢ Se il domicilio del legale rappresentante corrisponde alla residenza spuntare la casella "Domicilio corrispondente alla residenza" e i dati della residenza saranno automaticamente copiati sul domicilio. In caso contrario compilare la sezione relativa al domicilio.

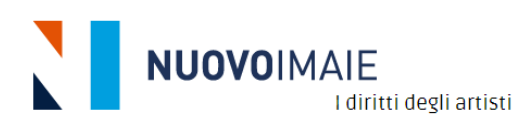

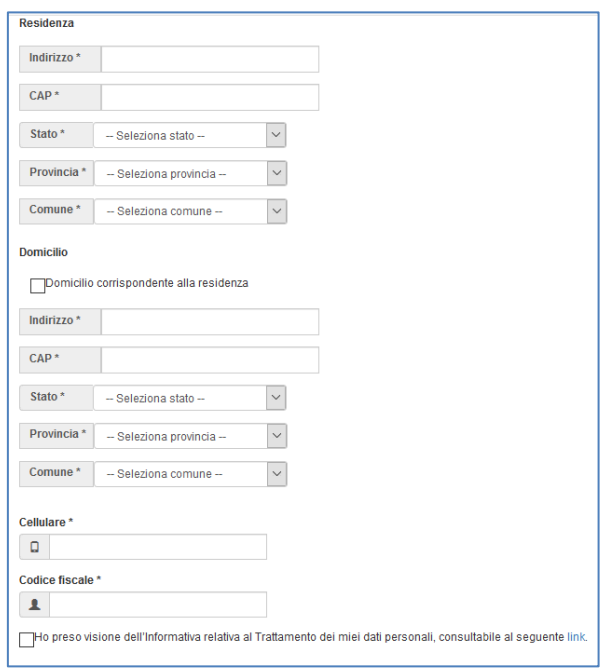

- ➢ Occorre necessariamente spuntare la casella di presa visione dell'Informativa al Trattamento dei dati personali.
- ➢ Selezionare **Non sono un robot** e poi cliccare sul tasto **Registra**.

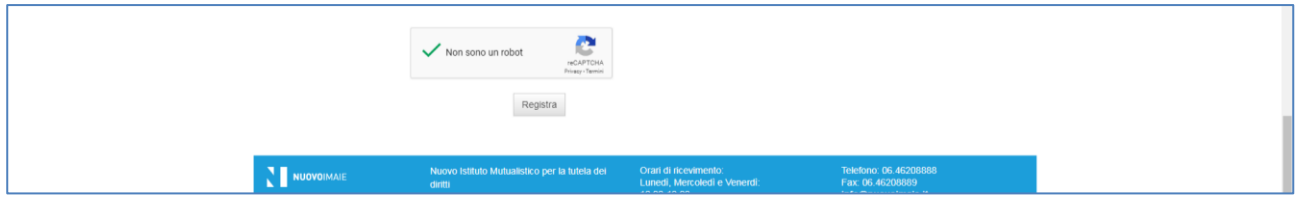

➢ Si apre la pagina **Conferma e-mail** seguente che avvisa di verificare e confermare la registrazione all'indirizzo mail inserito dalla persona giuridica.

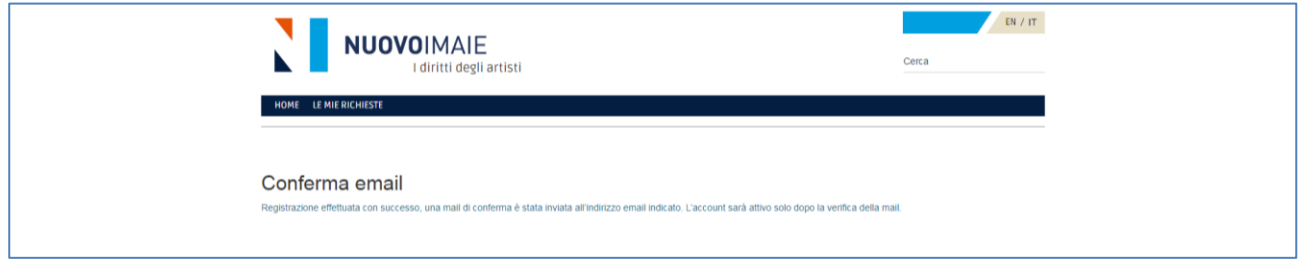

➢ Riceverete una mail da **[promozione@nuovoimaie.it](mailto:promozione@nuovoimaie.it)** come la seguente:

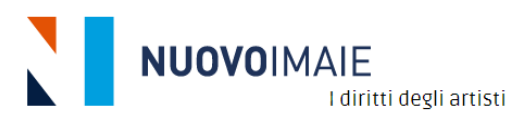

Gentile VERDE SRL,

benvenuto nell'area riservata dedicata alla partecipazione dei Bandi messi a disposizione da Nuovo Imaie.

Per confermare la sua iscrizione segua il link di verifica.

Buona giornata,

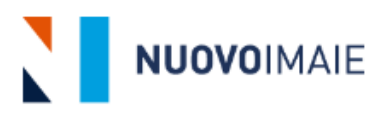

**NUOVO IMAIE** Via Parigi, 11 00185 Roma(Italy)

➢ Cliccare sul **link** di verifica per confermare la registrazione al Portale.

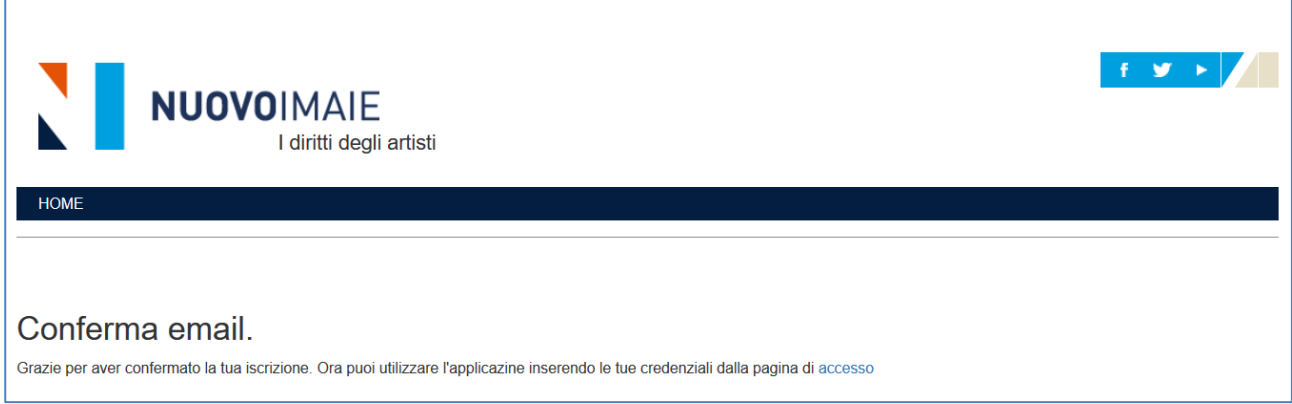

➢ Conferma la registrazione cliccando sul link **accesso**.

➢ Si aprirà la pagina per accedere al Portale con le credenziali

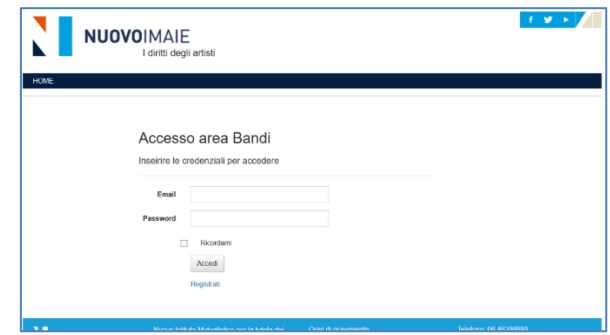

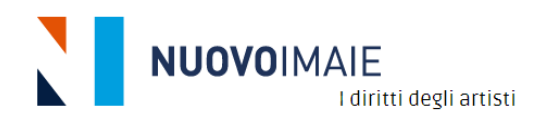

- ➢ Inserire le credenziali di registrazione (mail e password).
- ➢ Cliccare su **Accedi** per entrare nell'Area Bandi.
- ➢ Si apre la seguente pagina per l'inserimento della domanda.

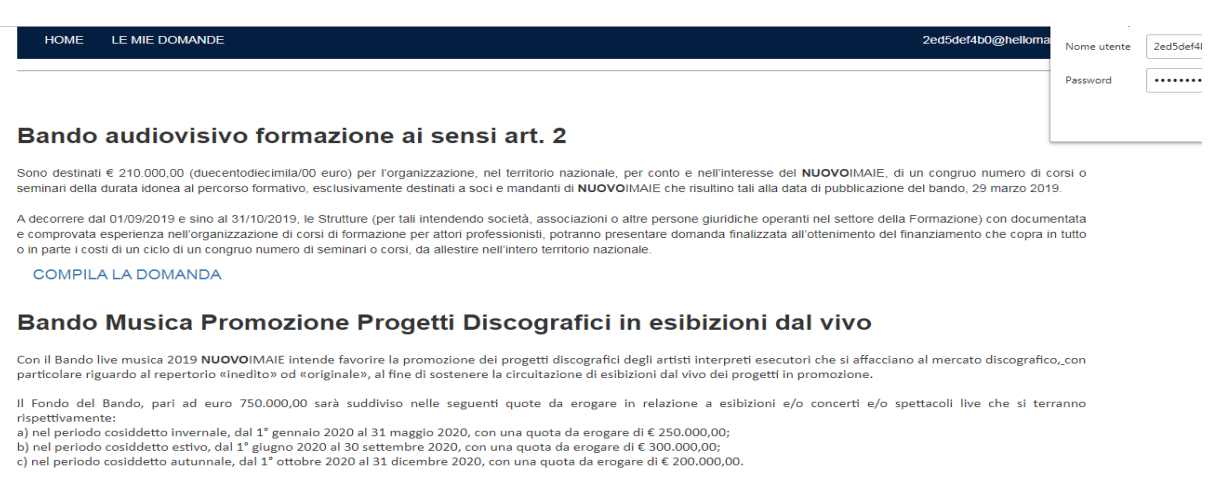

Le istanze di accreditamento possono essere presentate da tutti i soggetti (persone giuridiche) che rispondono ai requisiti indicati all'art. 5.1 del Bando nei seguenti periodi:<br>b) dal 28 gennaio al 28 febbraio 2020 per il

COMPILA LA DOMANDA

## <span id="page-7-0"></span>**GUIDA ALLA COMPILAZIONE RICHIESTA ACCREDITAMENTO BANDO PROMOZIONE PROGETTI DISCOGRAFICI IN ESIBIZIONI DAL VIVO**

➢ Per iniziare la richiesta di accreditamento per il Bando Promozione Progetti Discografici cliccare su **Compila la domanda**.

### Bando Musica Promozione Progetti Discografici in esibizioni dal vivo

Con il Bando live musica 2019 NUOVOIMAIE intende favorire la promozione dei progetti discografici degli artisti interpreti esecutori che si affacciano al mercato discografico, con particolare riguardo al repertorio «inedito» od «originale», al fine di sostenere la circuitazione di esibizioni dal vivo dei progetti in promozione.

Il Fondo del Bando, pari ad euro 750.000,00 sarà suddiviso nelle seguenti quote da erogare in relazione a esibizioni e/o concerti e/o spettacoli live che si terranno rispettivamente:

a) nel periodo cosiddetto invernale, dal 1° gennaio 2020 al 31 maggio 2020, con una quota da erogare di € 250.000,00;

b) nel periodo cosiddetto estivo, dal 1º giugno 2020 al 30 settembre 2020, con una quota da erogare di € 300.000,00;

c) nel periodo cosiddetto autunnale, dal 1º ottobre 2020 al 31 dicembre 2020, con una quota da erogare di € 200.000,00.

Le istanze di accreditamento possono essere presentate da tutti i soggetti (persone giuridiche) che rispondono ai requisiti indicati all'art. 5.1 del Bando nei seguenti periodi: a) dal 1º al 31 ottobre 2019 per il programma invernale;

b) dal 28 gennaio al 28 febbraio 2020 per il programma estivo;

c) dal 29 maggio al 30 giugno 2020 per il programma autunnale.

#### **COMPILA LA DOMANDA**

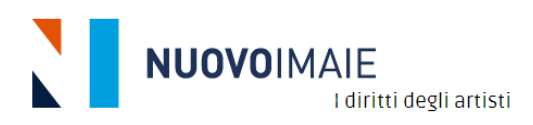

#### **Sezione 1 - DATI**

➢ Inserire il titolo del progetto relativo alle quattro esibizioni e poi cliccare su **Continua.**

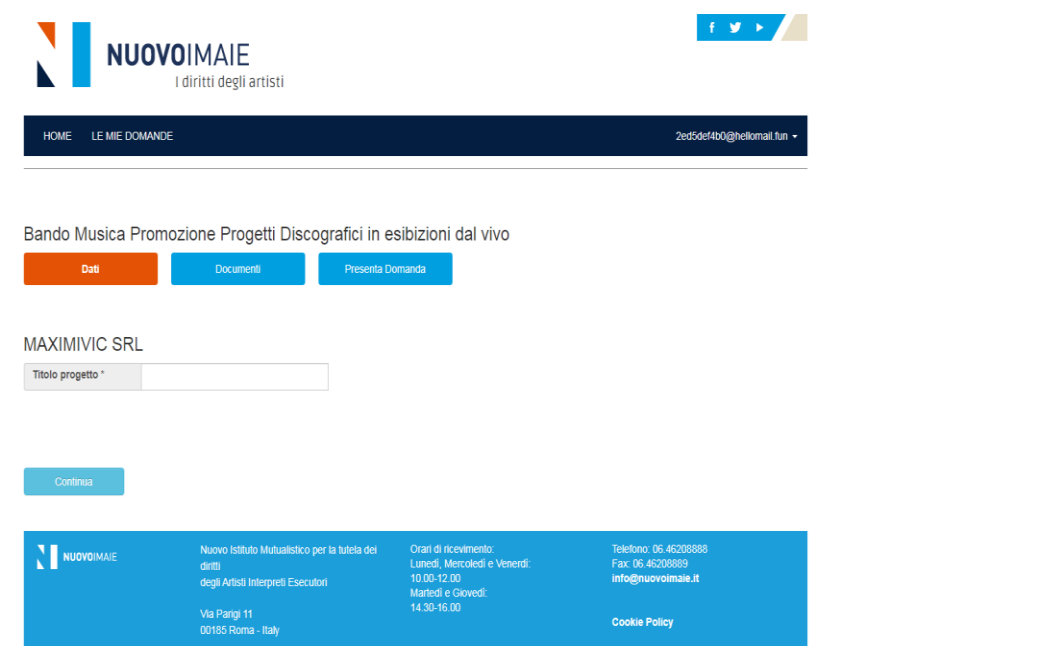

#### **Sezione 2 - Documenti**

- ➢ Sono indicati i documenti da allegare alla domanda previsti dal Bando:
	- copia del documento di identità valido del legale rappresentante controfirmato dallo stesso;
	- breve illustrazione della società;
	- autodichiarazione ai sensi del DPR 445-2000;
	- informativa sulla privacy controfirmata per accettazione.

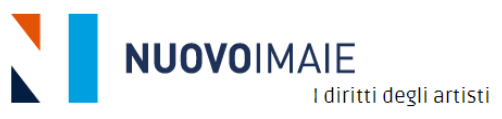

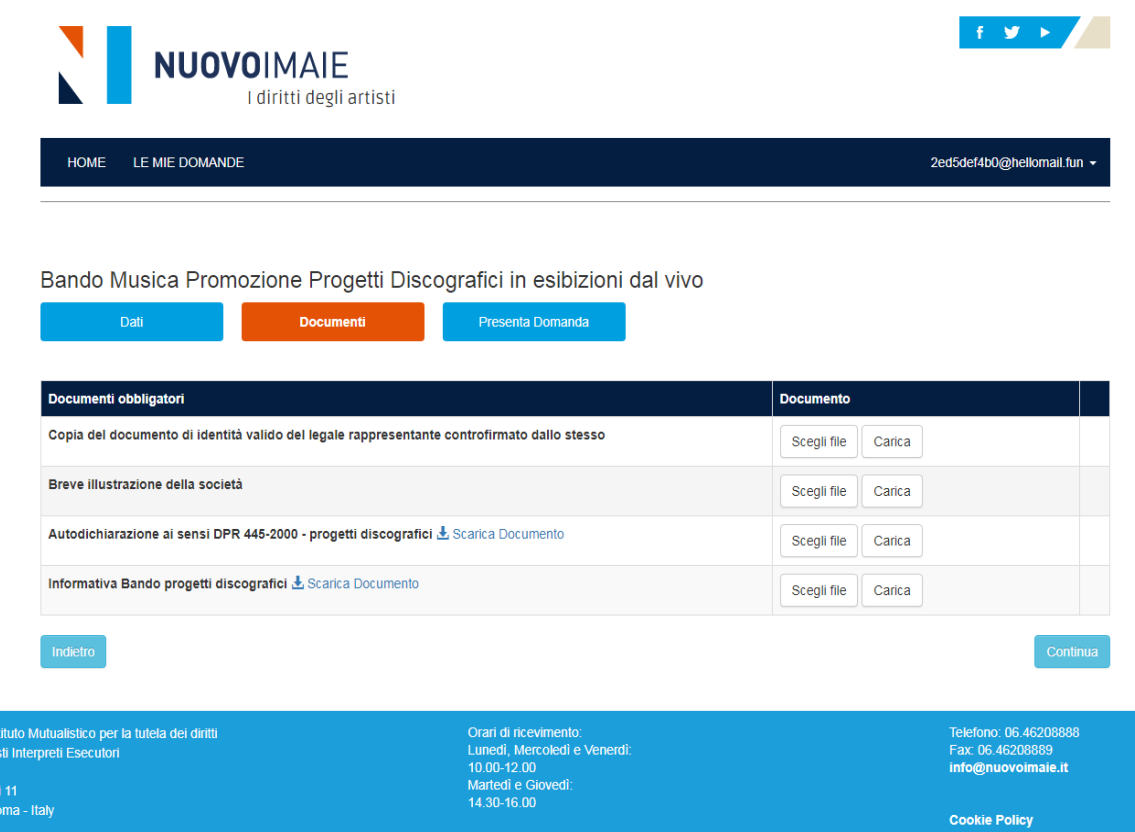

Per allegare i documenti selezionare **Scegli file** e caricare i files relativi che si ricorda possono avere la dimensione massima di 5MB.

Terminato il caricamento dei documenti, cliccare sul tasto **Continua.**

#### **Sezione 3 – Presenta la domanda**

- ➢ Cliccare l'opzione "**Ho letto e accetto le condizioni del bando**", il link consente di accedere al bando promozione progetti discografici;
- ➢ Cliccare l'opzione "**Accetto le condizioni di riservatezza**";
- ➢ Cliccare l'opzione "**Dichiaro che**" e poi il tasto "**Presenta**".

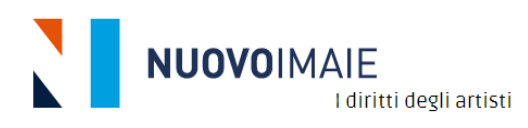

#### Bando Musica Promozione Progetti Discografici in esibizioni dal vivo

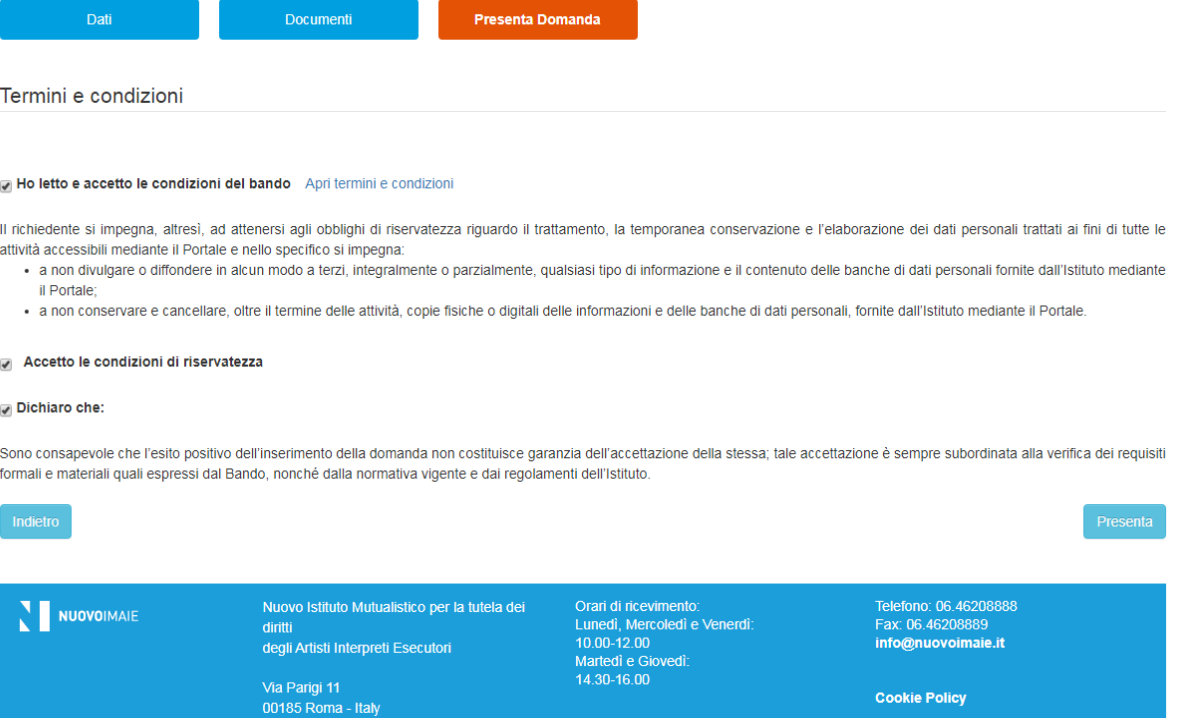

**Privacy Policy** 

➢ Si aprirà una nuova pagina con l'attribuzione automatica del numero di protocollo della domanda presentata.

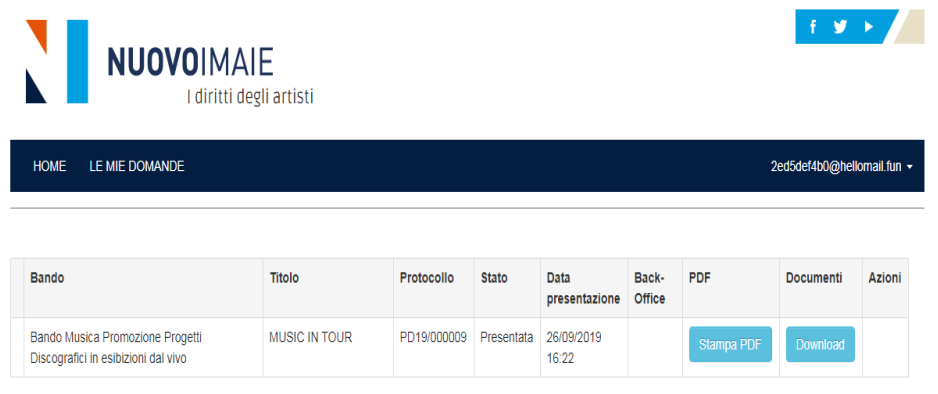

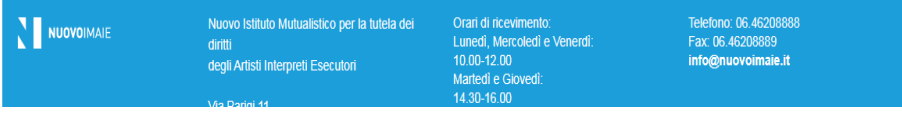

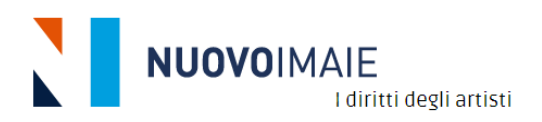

- ➢ Cliccare su **Stampa PDF**, si aprirà la **Scheda di riepilogo** informato .pdf che il richiedente può salvare o stampare;
- ➢ Cliccare il tasto **Download** per scaricare in formato .zip i documenti allegati alla domanda.

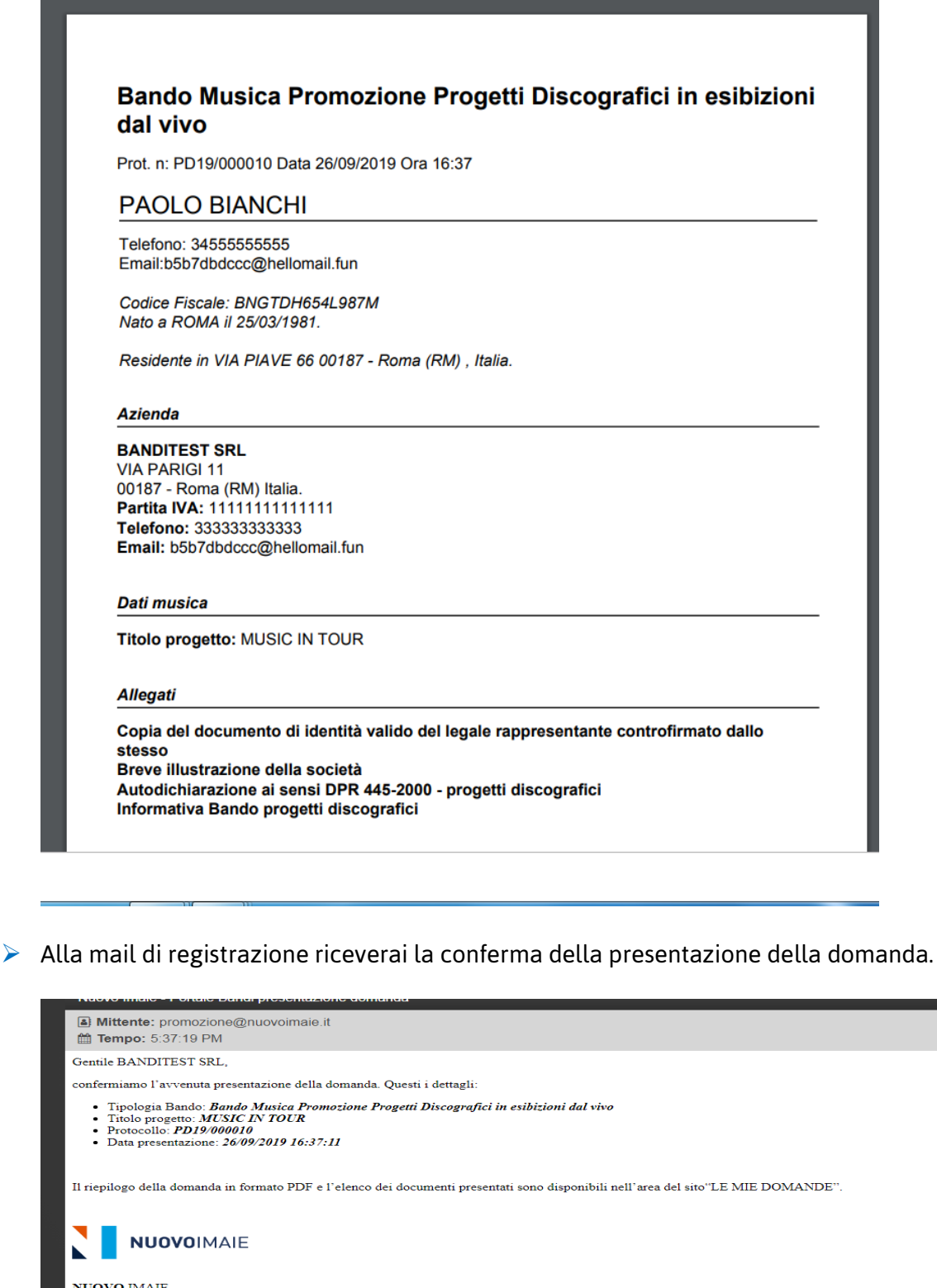

NUOVO IMAIE<br>Via Parigi, 11<br>00185 Roma(Italy)